# **Projecteur multimédia numérique**

# **GUIDE D'UTILISATION**

Nous vous remercions pour votre achat de ce projecteur de technologie DLP™. **Veuillez lire ce guide d'utilisation pour employer ce dispositif correctement.** Une fois que vous avez lu ce manuel, conservez-le pour une consultation future.

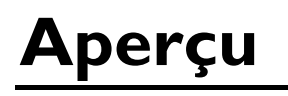

Ce projecteur de technologie DLP™ peut afficher divers signaux d'ordinateur ainsi que les signaux vidéo NTSC/PAL/SECAM.

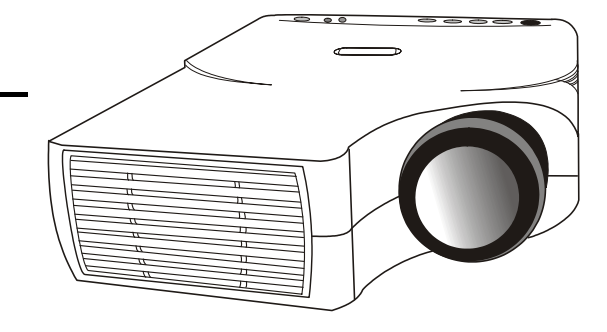

# **Caractéristiques**

- (1) Luminosité élevée
- (2) Haute résolution
- (3) Modèle compact et léger permettant la portabilité
- (4) Entrée Terminal RGB
- (5) Communication RS232
- (6) Émulation de souris
- (7) Conforme aux normes VESA DDC1/2B

Copyright © 2002 par cette société. Tous droits réservés. Aucune partie de cette publication ne peut être reproduite, transmise, transcrite, stockée dans un système d'extraction ou traduite en aucune langue ou langage de programmation que ce soit, à quelque fin ou par quelque moyen que ce soit, électronique, mécanique, magnétique, optique, chimique, manuel ou autre, sans l'autorisation préalable écrite de Benq Corporation.

#### **Exclusion de responsabilité**

Cette société ne donne aucune garantie, expresse ou implicite, en ce qui concerne le contenu dudit document et exclut tout particulièrement toute garantie de qualité et d'adaptation à un usage particulier. De plus, cette société se réserve le droit de réviser cette publication et de réaliser des modifications du contenu dudit document de temps en temps sans obligation de la part de cette société d'informer quelque personne que ce soit de telles révisions ou modifications.

# *À compléter !!*

Pour faciliter l'entretien du produit, entrez les informations suivantes requises dans l'espace ci-dessous. Le numéro de série figure sur le dos du produit.

#### **Informations relatives au moniteur**

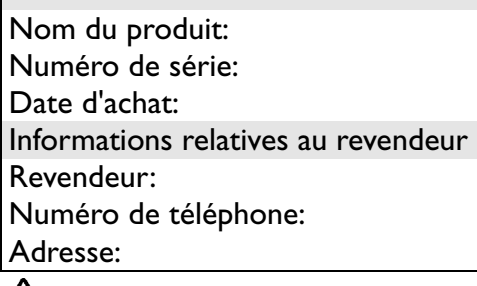

#### **Attention**

#### *POUR ÉVITER TOUT CHOC ÉLECTRIQUE, NE PAS OUVRIR LE BOÎTIER. IL NE CONTIENT AUCUNES PIÈCES SUSCEPTIBLES D'ÊTRE RÉPARÉES PAR L'UTILISATEUR. CONFIER L'ENTRETIEN DU PRODUIT AU PERSONNEL D'ENTRETIEN QUALIFIÉ PLUS. ET LIRE TOUTES CES CONSIGNES AVANT D'UTILISER VOTRE PROJECTEUR. CONSERVER CES CONSIGNES POUR CONSULTATION FUTURE.*

#### **Consignes de sécurité**

- 1. Lire toutes ces consignes avant d'utiliser votre projecteur et les conserver pour consultation future.
- 2. La lampe devient extrêmement chaude lorsque l'appareil est en marche. Attendre que le projecteur se refroidisse pendant approximativement 45 minutes avant de retirer l'ensemble d'éclairage en vue de son remplacement. Ne pas utiliser les lampes au-delà de leur durée de vie prévu. Une utilisation excessive des lampes au delà de leur durée de vie nominale peut provoquer leur éclatement dans certains cas rares.
- 3. L'appareil est encore sous tension lorsque le projecteur se trouve en mode Attente. Ne jamais remettre en place l'ensemble d'éclairage ou aucun composant électronique tant que le projecteur n'est pas débranché.
- 4. Ne pas tenter de réparer ce produit vous-même, étant donné que l'ouverture ou le retrait des couvercles risque d'endommager les composants qui se trouvent à l'intérieur et annulera votre garantie.
- 5. Ne pas placer ce produit sur un chariot, un stand ou une table instable. Le produit risque de tomber et d'être sérieusement endommagé.
- 6. La télécommande standard contient un laser de faible puissance qui sert de dispositif de pointage pendant les présentations. Le faisceau lumineux peut causer des blessures s'il est dirigé directement dans les yeux d'une personne.
- 7. Ce produit peut afficher des images renversées pour des configurations de montage au plafond. Nous vous prions d'utiliser le matériel approprié pour monter l'appareil et de vous assurer qu'il est solidement installé.
- 8. Les orifices se trouvant à l'avant ou sur les deux côtés de l'appareil servent à sa ventilation. Ils ne doivent pas être bloqués ou couverts.
- 9. Á des fins de ventilation, le ventilateur continue à fonctionner pendant environ 1 minute après que le projecteur a été éteint. Ne pas débrancher le cordon d'alimentation avant que le ventilateur ne s'arrête de fonctionner.
- 10. Ne pas regarder directement la lentille de projection lors du fonctionnement de l'appareil. Le faisceau lumineux intense risque de blesser vos yeux.

#### Table des matières

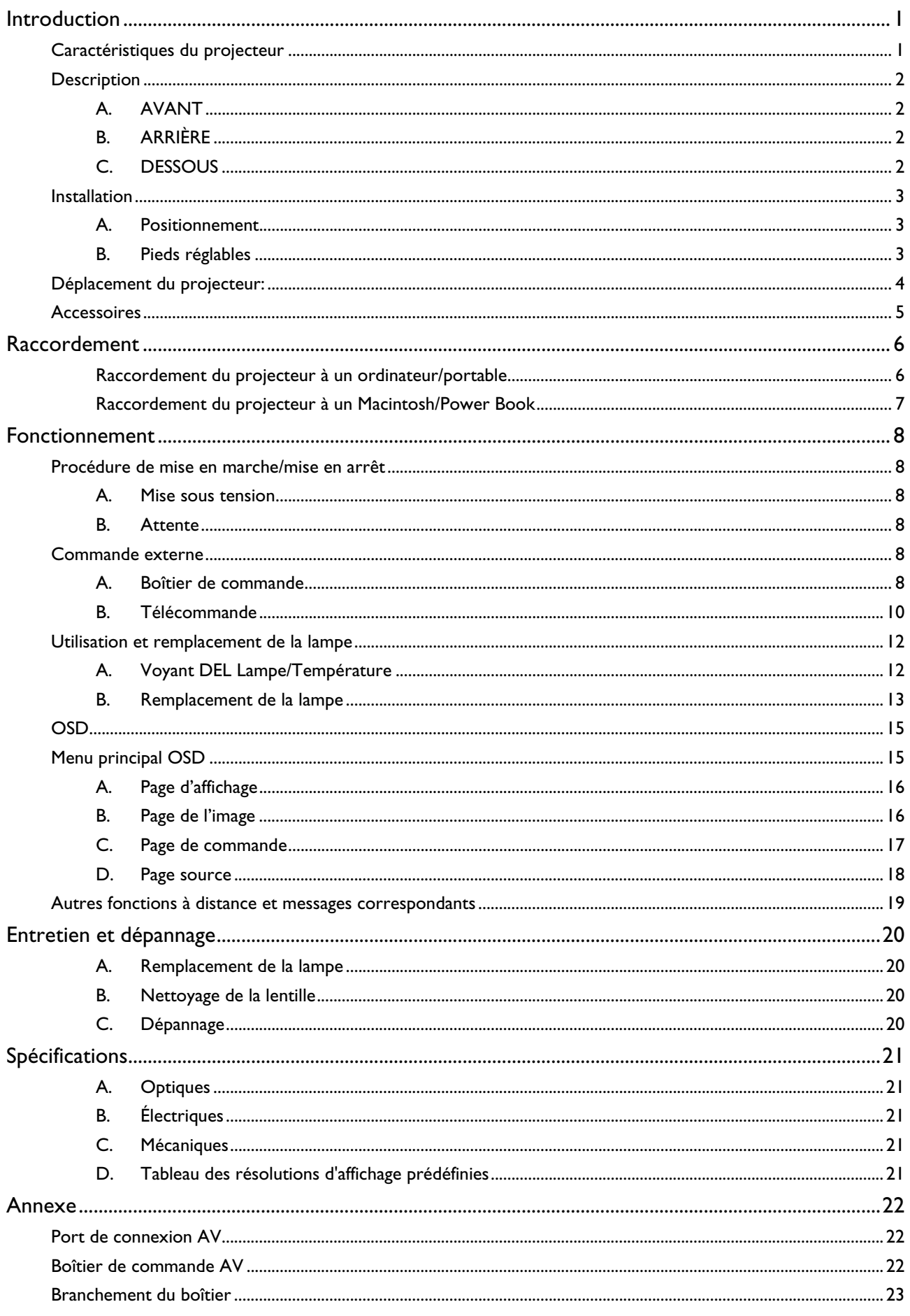

# **Introduction**

**1**

# <span id="page-3-0"></span>**Caractéristiques du projecteur**

### **A. Résolution de l'image**

Il est entièrement compatible avec SVGA/ XGA vrai et prend en charge SXGA grâce à sa technologie de compression intelligente de pointe. La technologie de compression intelligente de pointe lui permet de présenter des images SVGA/XGA de compression claires sans omission de ligne.

### **B. Luminosité**

Il offre une luminosité de niveau supérieur et utilise le dispositif à micro-miroir numérique (DMD) ainsi que notre propre conception optique, avec un effet géométrique qui augmente l'efficacité de l'usage de la lumière. En augmentant l'efficacité de l'usage de la lumière, nous pouvons mieux reproduire les trois couleurs de base (RVB) qui sont requises pour la reproduction en couleurs sur un DMD unique.

### **C. Portabilité**

Ce projecteur a une forme sophistiquée, similaire à celle d'un attaché-case et est muni d'une poignée rentrante; il est extrêmement compact et léger. Il vous aide à réaliser de prodigieuses présentations partout où vous allez avec son poids de 5 livres et sa taille B5.

### **D. Déformation trapézoïdale**

La position de projection est déjà réglée à la hauteur de la ligne de vision; il n'y a aucune déformation trapézoïdale. Même lorsque vous réaliser une projection au-dessus ou au-dessous de la hauteur de la ligne de vision, la distorsion de l'image (s'il en est une) peut être réglée en utilisant la fonction de correction grâce au raccourci "KEYSTONE".

### **E. Prise en charge multilingue**

L'OSD (affichage à l'écran: les écrans et menus d'information) en 7 langues (Anglais, Français, Allemand, Italien, Espagnol, Chinois Simplifié et Chinois Traditionnel) vous fournit des renseignements supplémentaires vous permettant d'apporter des corrections avec l'OSD dans votre langue maternelle.

### **F. Système de détection automatique**

Ce projecteur peut détecter automatiquement des signaux d'écran d'ordinateurs utilisant des fréquences courantes ou utiliser le raccourci "AUTO" pour obtenir une optimisation simultanée. Il ne nécessite pas de réglages compliqués pour la projection d'une image à partir de PC.

### **G. Montage au plafond et projection par transparence**

Le projecteur est équipé d'une fonction de conversion de balayage miroir complète (miroir vertical/horizontal) qui permet de renverser l'image pour les montages au plafond et les projections par transparence.

## <span id="page-4-0"></span>**H. Boîtier AV/Syntoniseur**

Un boîtier AV/Syntoniseur est en option, et les utilisateurs peuvent en raccorder un ou deux au projecteur. En outre, notre norme vidéo du boîtier AV est compatible avec:

NTSC Norme en vigueur aux États-Unis et au Canada

PAL Norme en vigueur en Europe de l'Ouest

SECAM Norme en vigueur en France et en Europe de l'Est

NTSC4.43 Norme en vigueur au Moyen-Orient

Si les utilisateurs souhaitent bénéficier de la télédistribution, le syntoniseur pourra être utilisé à cette fin.

# **Description**

### **A. AVANT**

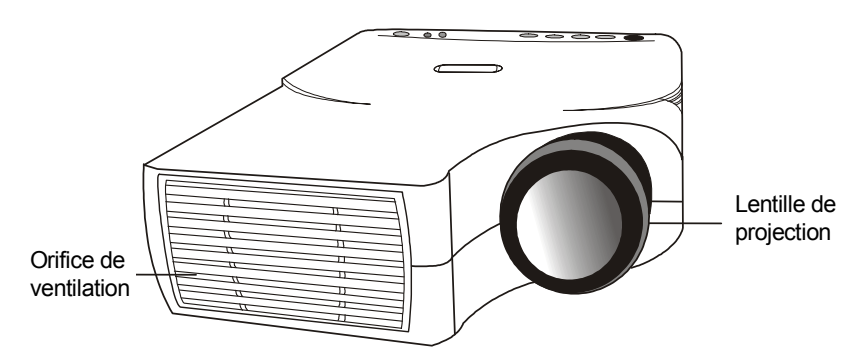

**Figure 1 Vue de face** 

# **B. ARRIÈRE**

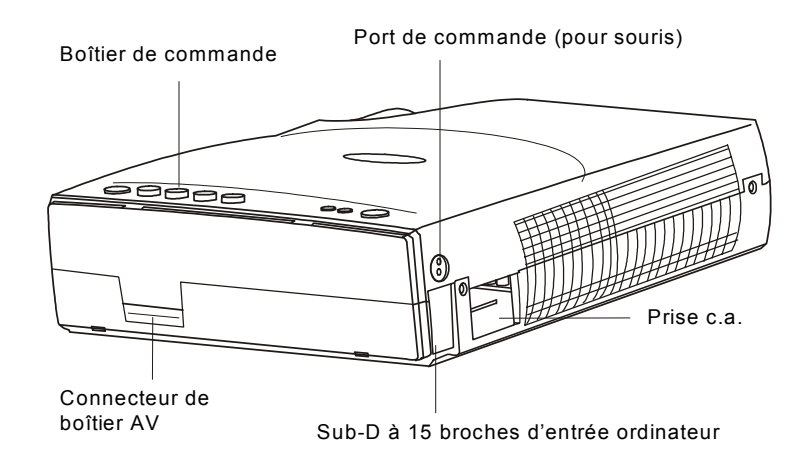

**Figure 2 Vue arrière** 

# **C. DESSOUS**

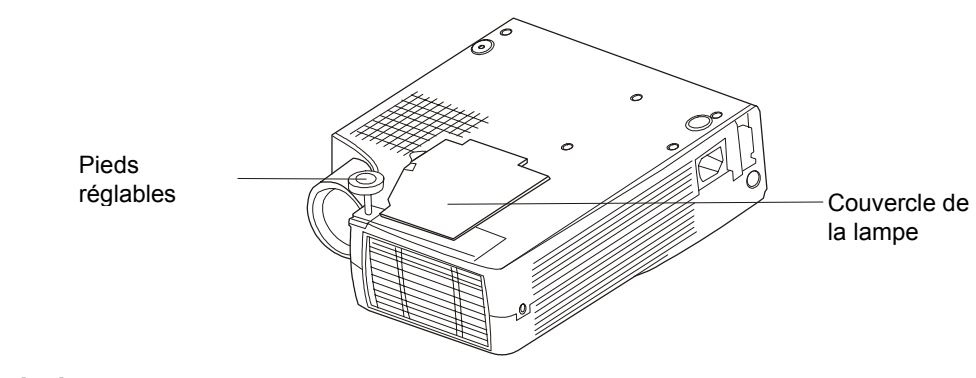

#### **Figure 3 Vue de dessous**

# <span id="page-5-0"></span>**Installation**

### **A. Positionnement**

Ce projecteur a été essentiellement conçu pour projeter une image sur une surface de projection plane. Mise au point possible de 1m à 10m et on peut obtenir des tailles d'écran indiquées sur le schéma ci-dessous.

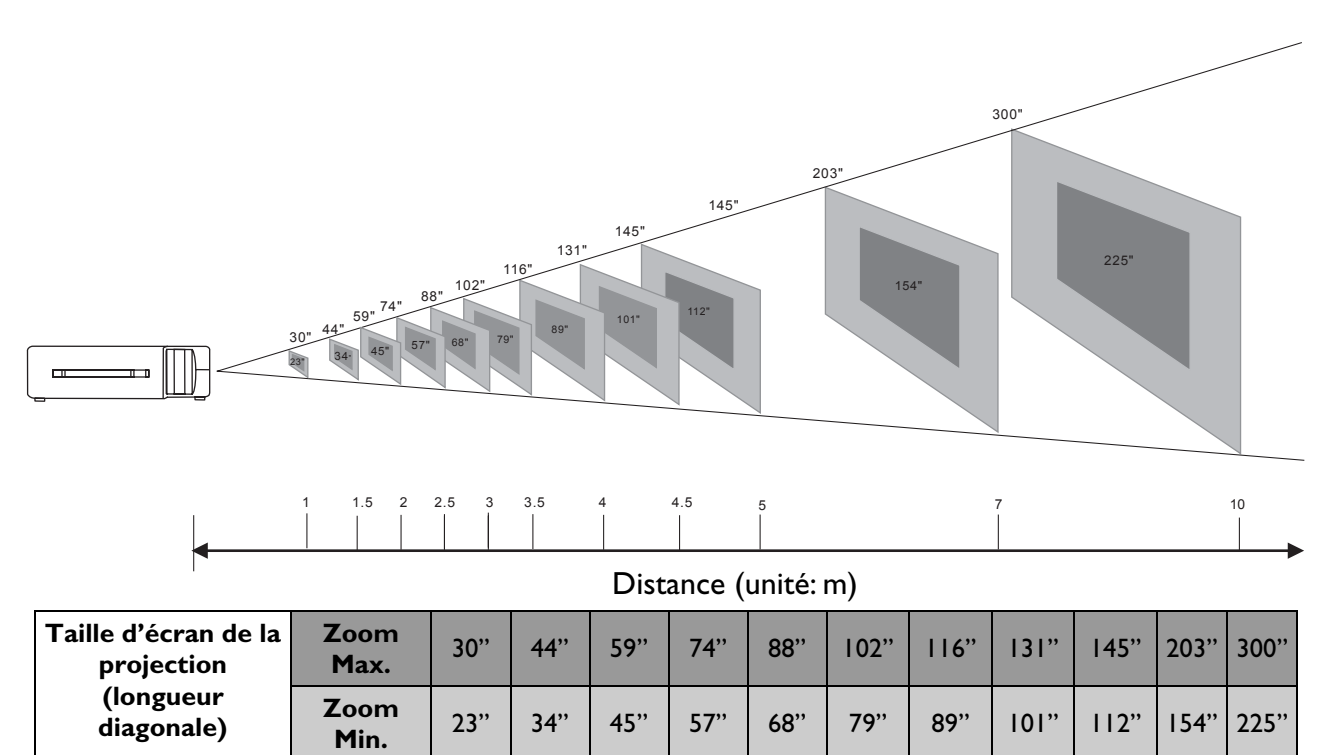

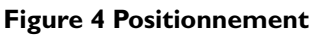

### **B. Pieds réglables**

L'inclinaison de l'image et l'angle de projection peuvent être ajustés par rotation des pieds réglables. L'angle de projection peut être ajusté de 2° à 8,5° degrés par rotation des pieds réglables.

**Distance (unité: m)** <br>1 | 1.5 | 2 | 2.5 | 3.0 | 3.5 | 4 | 4.5 | 5 | 7 | 10

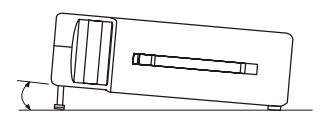

**Figure 5 Pieds réglables** 

# <span id="page-6-0"></span>**Déplacement du projecteur:**

Utilisez la poignée pour déplacer le projecteur.

Remontez le couvercle de la lentille et tournez les pieds dans le sens des aiguilles d'une montre jusqu'au bout (pour raccourcir les pieds) afin d'éviter d'endommager le projecteur lorsque vous le déplacez.

#### *Attention*

*L'étui de transport (fourni) est destiné à protéger le projecteur contre la poussière et les rayures sur la surface du boîtier. Il n'est pas conçu pour protéger le projecteur contre les chocs externes. Ne pas transporter le projecteur dans une mallette de transport non appropriée lorsque vous avez recours à un service de messagerie ou de transport. Ceci risque d'endommager le projecteur.*

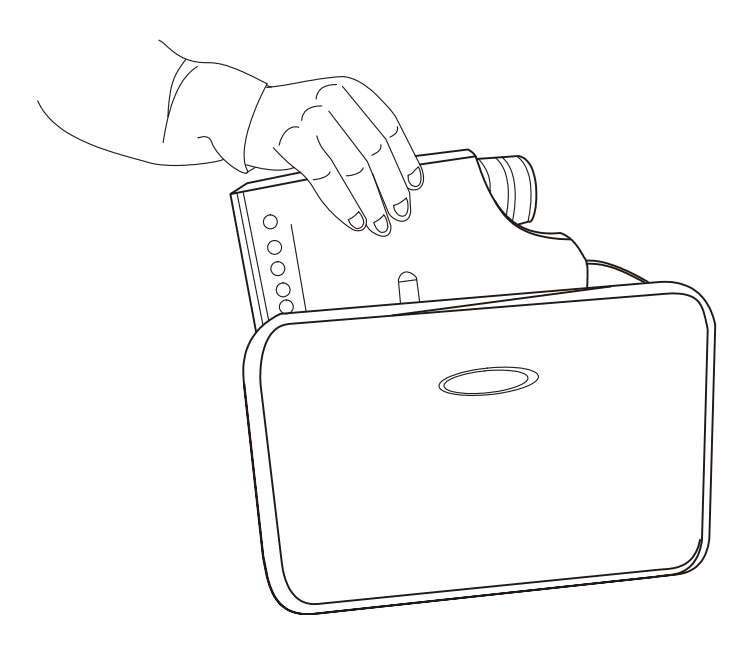

**Figure 6 Déplacement du projecteur** 

# <span id="page-7-0"></span>**Accessoires**

Veuillez vérifier que votre boîte de livraison contient bien tout ce qui est indiqué ci-dessous. S'il vous manque certaines pièces, adressez-vous à votre revendeur.

Veuillez conserver votre boîte et votre matériel d'emballage d'origine au cas où vous deviez renvoyer l'appareil.

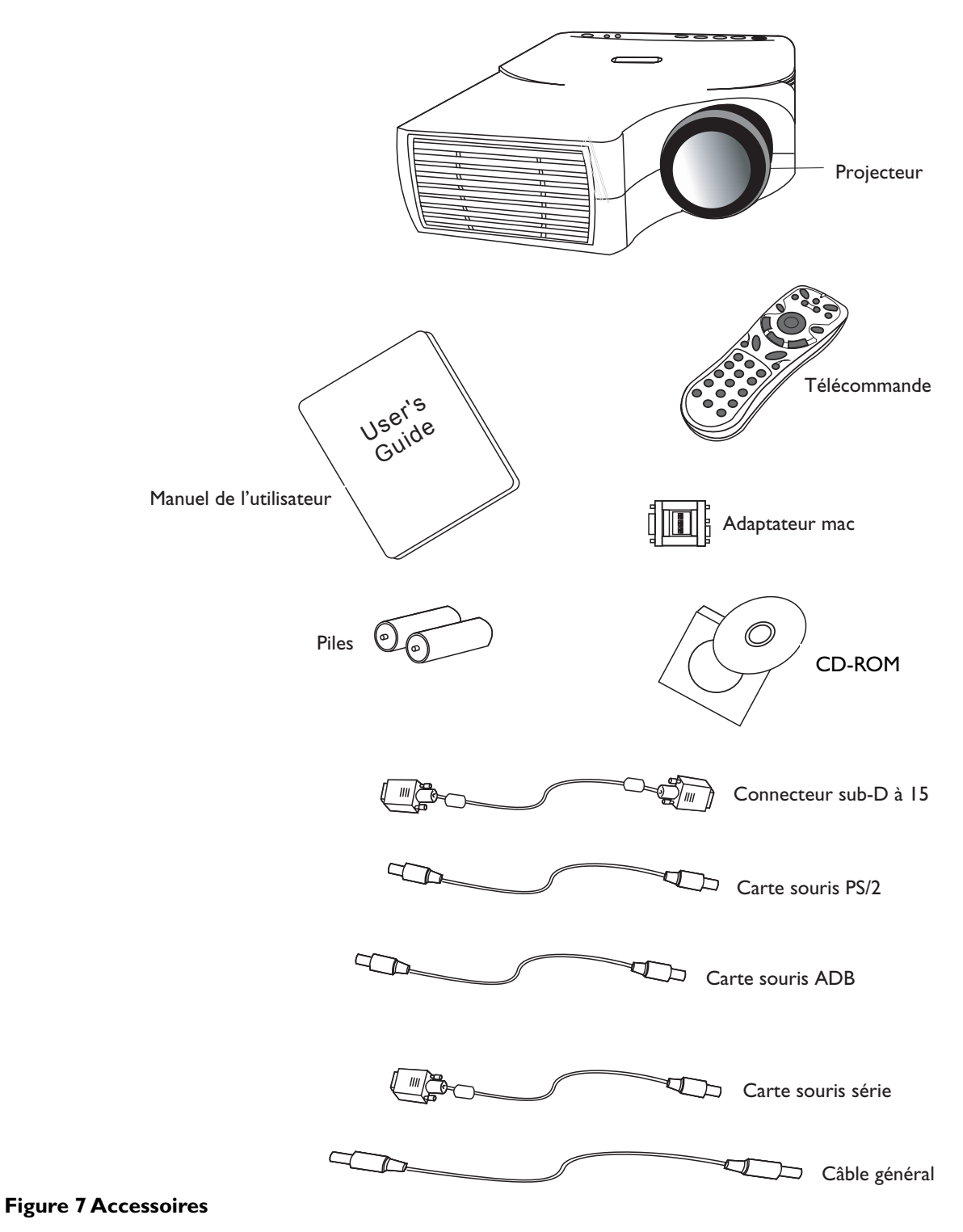

# <span id="page-8-0"></span>**Raccordement du projecteur à un ordinateur/portable**

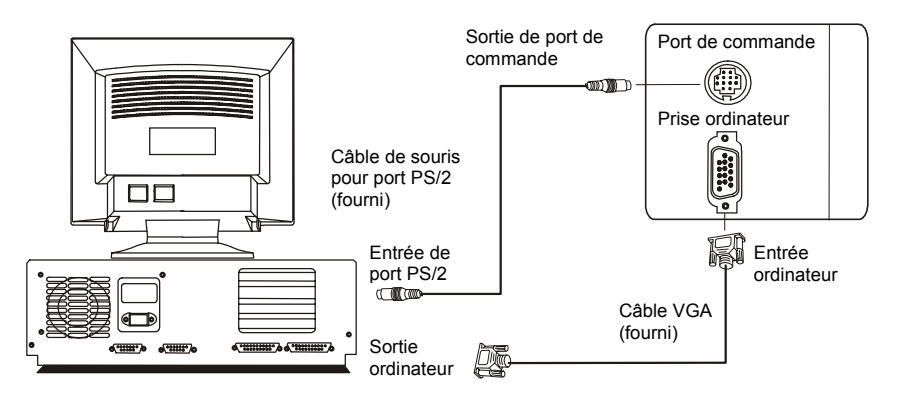

**Figure 8 Raccordement à un PC** 

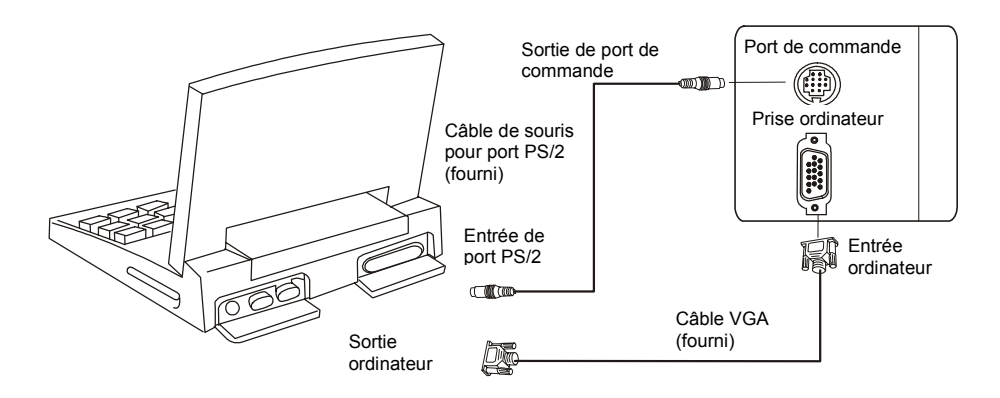

**Figure 9 Raccordement à un portable** 

# <span id="page-9-0"></span>**Raccordement du projecteur à un Macintosh/Power Book**

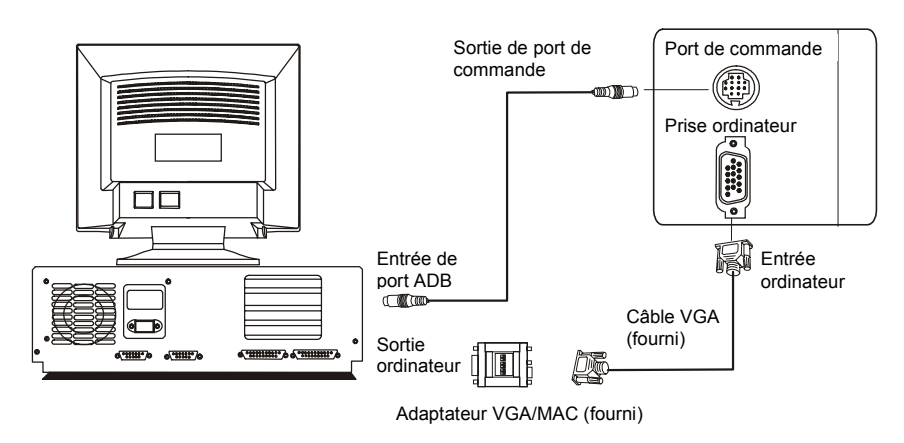

**Figure 10 Raccordement à un Macintosh**

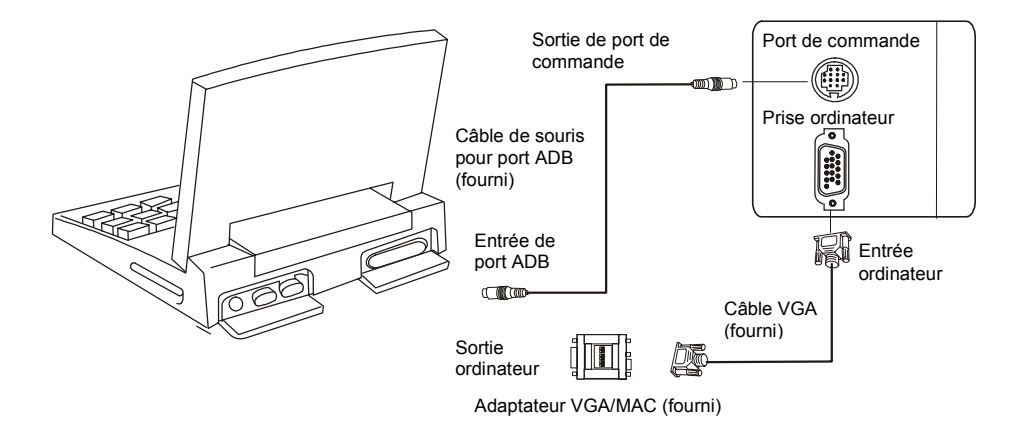

**Figure 11 Raccordement à un Power Book**

# **Fonctionnement**

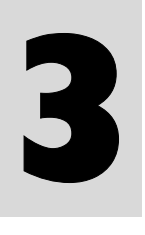

# <span id="page-10-0"></span>**Procédure de mise en marche/mise en arrêt**

### **A. Mise sous tension**

Appuyez sur la touche Attente/Marche pour allumer la lampe. Le voyant DEL est vert et clignote pendant le préchauffage, puis reste vert et cesse de clignoter.

- ¾ " SIGNAL D'ENTRÉE DÉTECTÉ, ACTIVATION AUTO-IMAGE" s'affiche à l'écran dès que projecteur a identifié le signal d'entrée;
- ¾ Le message " RECHERCHE " s'affiche à l'écran s'il n'y a aucune entrée de signaux ;
- ¾ " SYNC. HORS DE PORTÉE " s'affiche à l'écran si la fréquence horizontale du signal d'entrée dépasse les limites du projecteur.

### **B. Attente**

Pressez la touche Attente/Marche, le message suivant apparaîtra pour s'assurer que vous voulez vraiment arrêter l'appareil:

- Etes-vous sûr de vouloir arrêter?
- Pressez "Alimentation " de nouveau pour arrêter.

Appuyez sur la touche Attente/Marche pendant plus d'une seconde pour éteindre la lampe. Le voyant DEL sera alors orange et clignotera et la lampe s'éteindra, mais le ventilateur continuera à tourner pendant environ 1 minute pour refroidir la lampe. Une fois le ventilateur en arrêt, le voyant DEL cessera de clignoter et restera orange.

**\*Procédure de protection de la lampe: Si vous essayez de rallumer le lampe alors que le voyant DEL clignote, le projecteur ignorera la commande jusqu'à ce qu'il ait refroidi pendant 1 minute.** 

# **Commande externe**

## **A. Boîtier de commande**

#### **Raccourci**

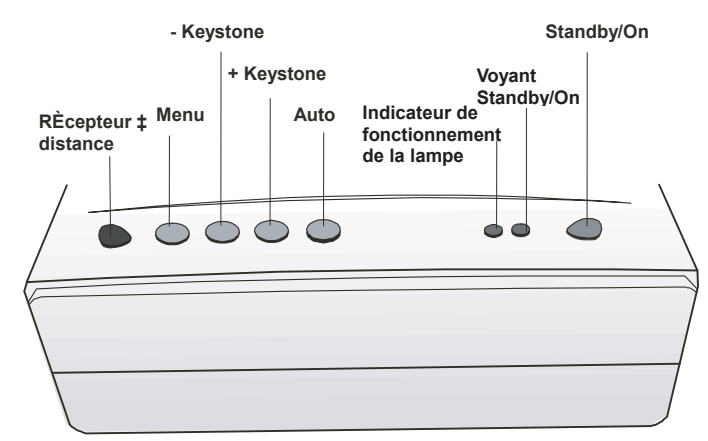

**Figure 12 Raccourci de commande externe** 

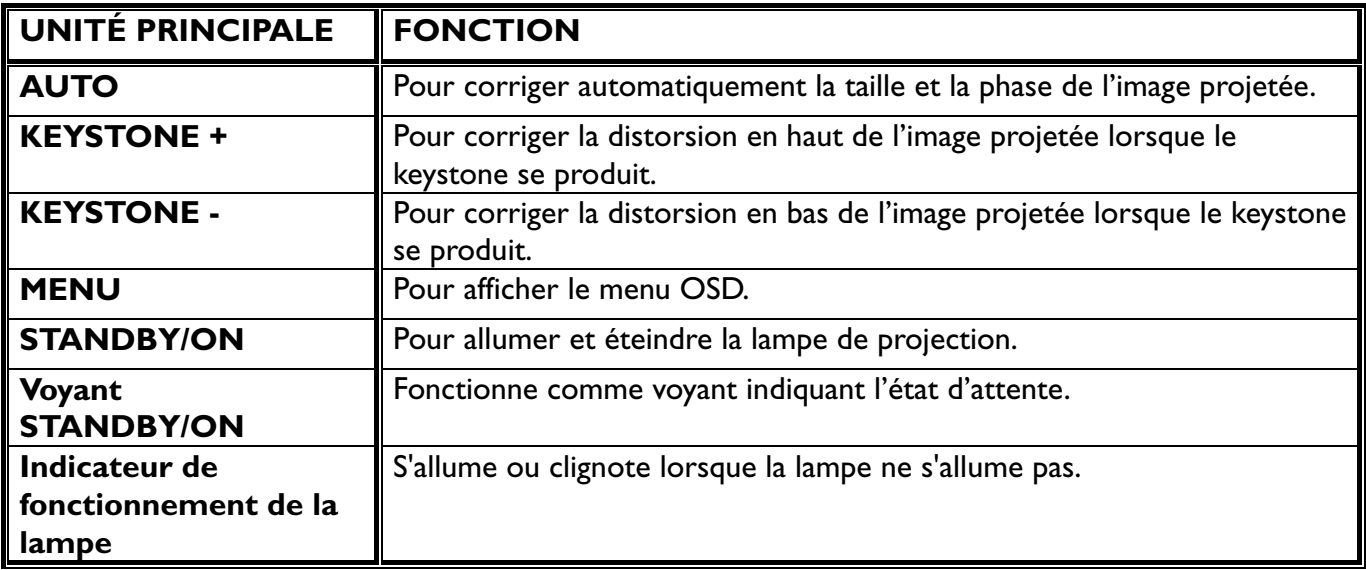

#### **Fonctionnement du Menu**

Lorsque vous appuyez sur le bouton MENU dans le menu OSD, tous les raccourcis deviennent des boutons de manipulation du menu.

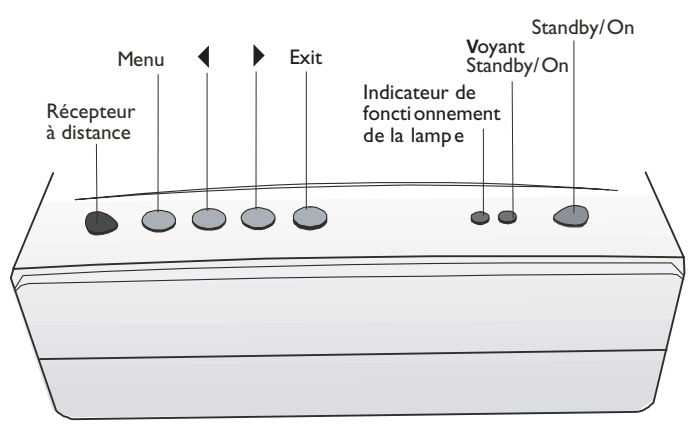

**Figure 13 Panneau des contrôles du menu** 

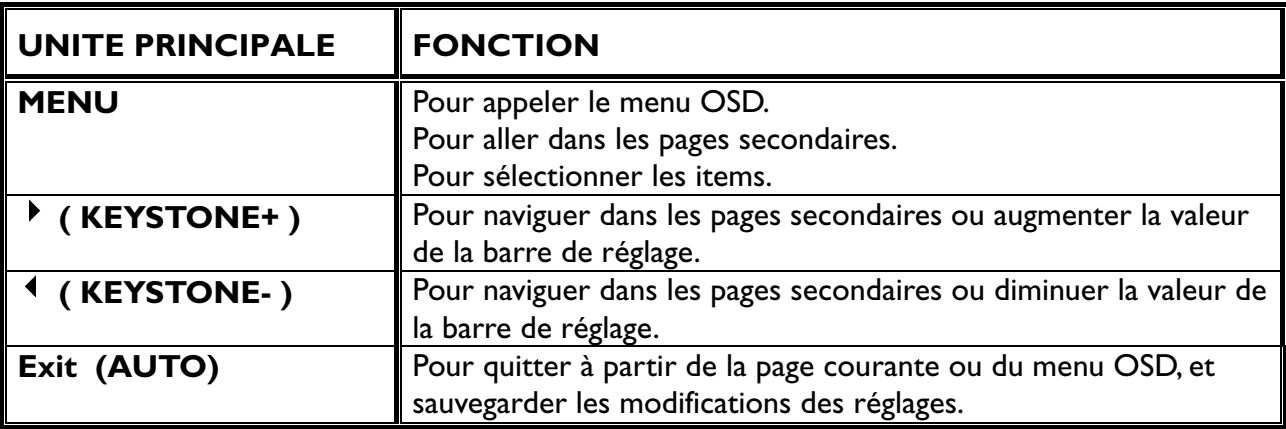

## <span id="page-12-0"></span>**B. Télécommande**

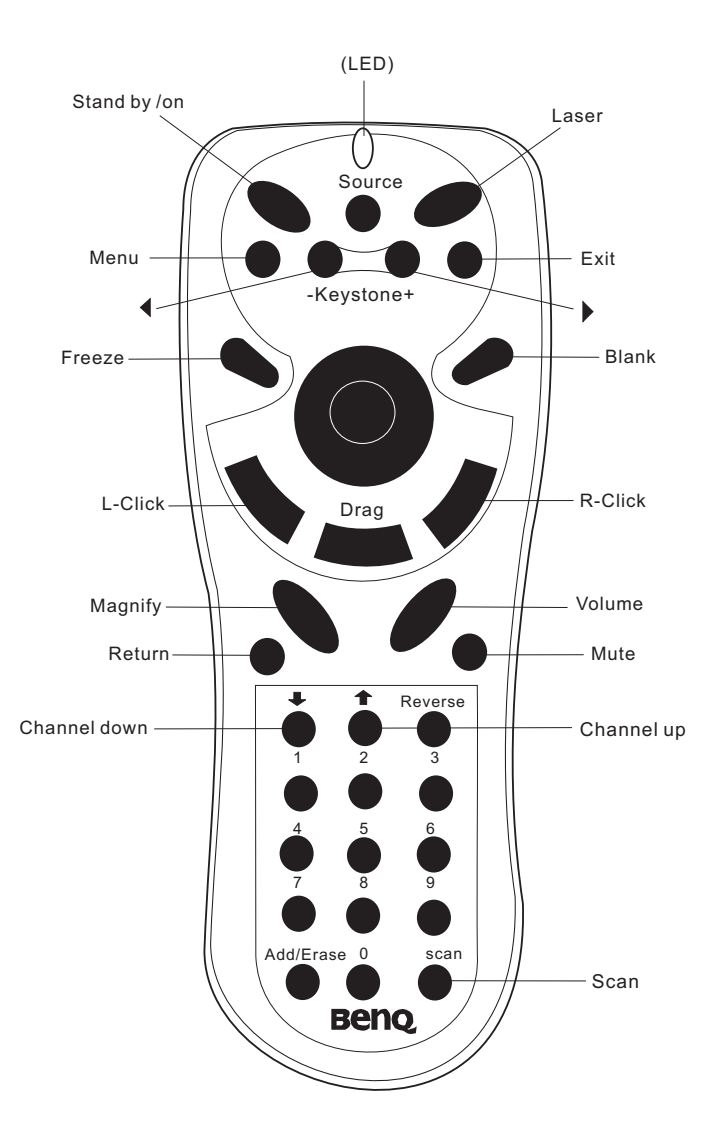

#### **Figure 14 Contrôle à distance**

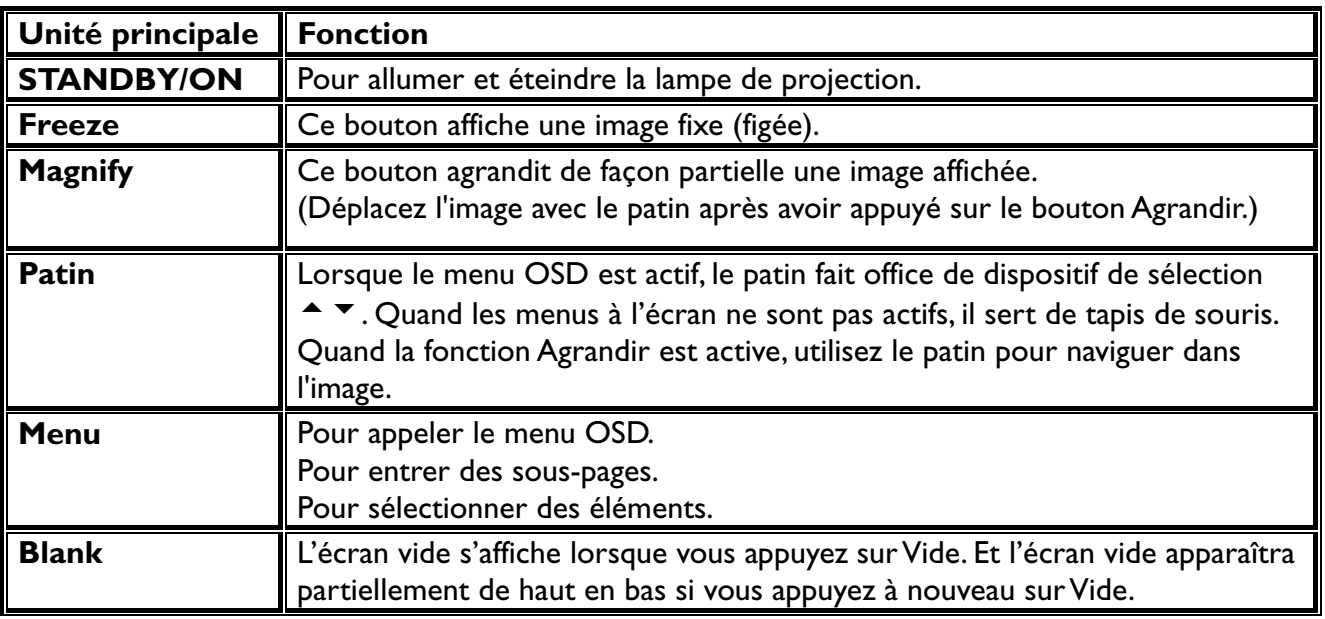

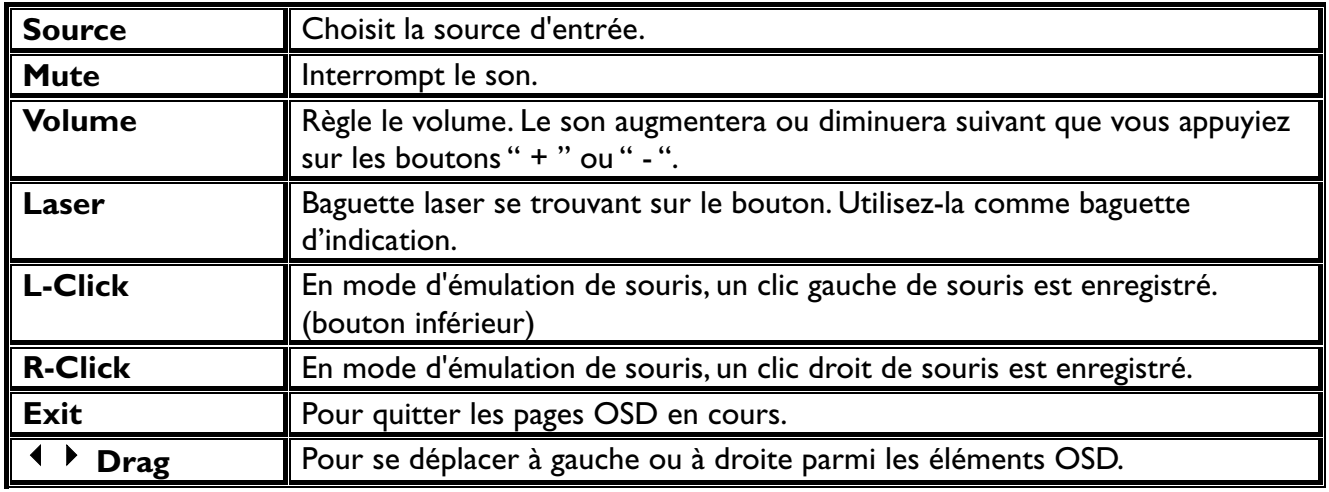

**\*La télécommande vous permet d'utiliser les touches de fonction du projecteur et d'émuler la fonction de souris lorsque le projecteur est branché à un ordinateur.** 

#### **Mise en place des piles dans la télécommande**

Veillez à bien procéder comme suit pour placer les piles dans les télécommandes.

- Appuyez sur le couvercle et faites-le glisser dans le sens de la flèche.
- Installez deux piles "AAA " en suivant les indications figurant dans le compartiment de la pile.
- Remontez le couvercle en l'encliquetant.

*Attention Éviter toute chaleur et humidité excessives. Ne pas mélanger des piles anciennes et nouvelles ou différents types de piles.* 

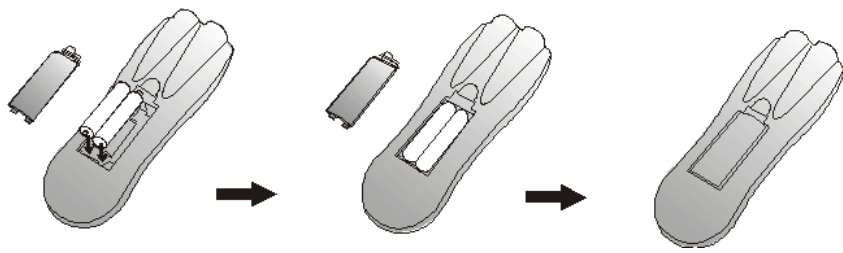

**Figure 15 Processus de remplacement de pile** 

#### **Portée de la télécommande**

Les télécapteurs sont situées au dos de l'appareil. La télécommande peut fonctionner dans un angle de 50 degrés horizontalement et de 30 degrés verticalement par rapport à une ligne qui forme un angle droit avec le télécapteur. La distance entre la télécommande et le télécapteur doit être inférieure à quatre mètres.

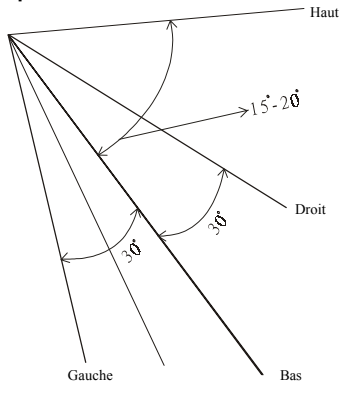

**Figure 16 Portée** 

# <span id="page-14-0"></span>**Utilisation et remplacement de la lampe**

La lampe d'éclairage a une durée de vie limitée.

L'image s'obscurcira et les couleurs s'affadiront après une longue période d'utilisation de la lampe. En l'occurrence, l'utilisation prolongée de la lampe peut entraîner un défaut de fonctionnement. Remplacez la lampe.

## **A. Voyant DEL Lampe/Température**

#### **1. Dépassement du nombre d'heures de fonctionnement prévu pour la lampe**

Si le voyant DEL est continuellement rouge, cela signifie que le nombre d'heures de fonctionnement prévu de la lampe a été dépassé 1500. Dès que cette lumière apparaît, il est recommandé de remplacer la lampe de projection aussitôt que possible.

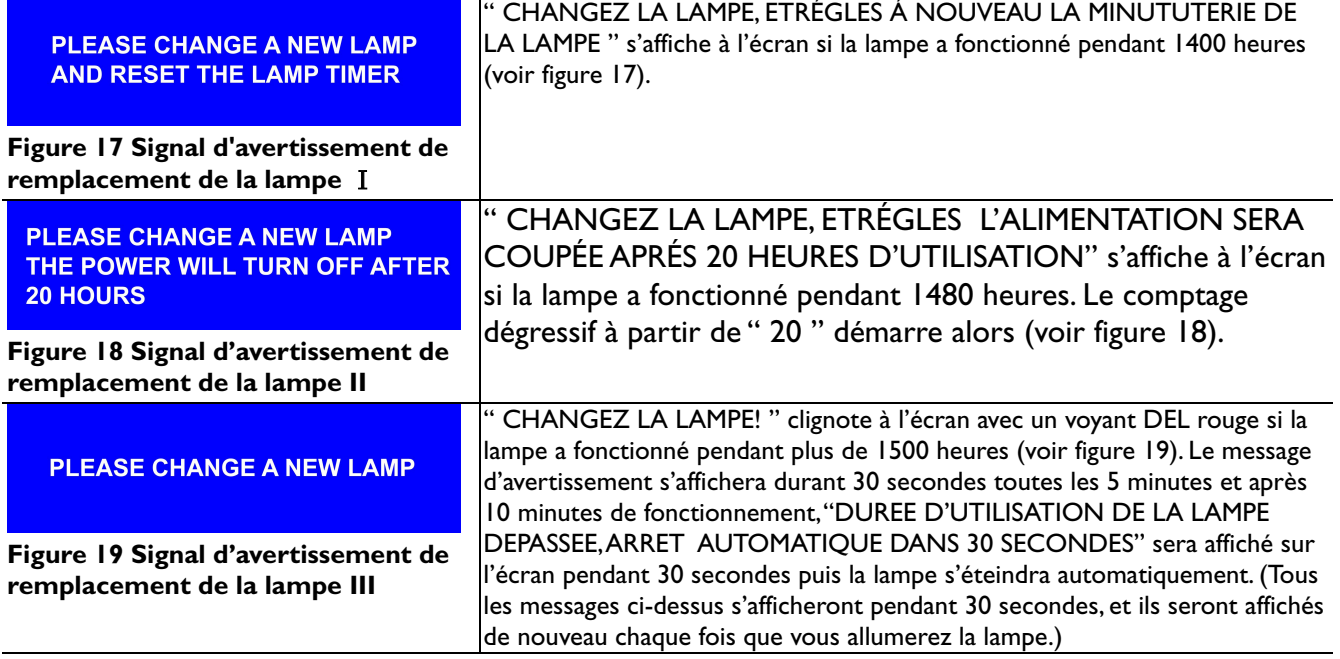

#### **2. La lampe n'est pas correctement reliée**

Si le voyant DEL clignote rapidement, cela indique que la lampe n'est pas correctement reliée.

#### **3. La température est trop élevée**

Si la température interne du projecteur est trop élevée pour un fonctionnement en toute sécurité, le voyant DEL se mettra à clignoter lentement pendant une minute, puis la lampe s'éteindra automatiquement.

#### **4. État normal**

Si le voyant DEL est éteint, cela signifie que la lampe et la température à l'intérieur du projecteur sont normales.

#### *Attention:*

*Le voyant de la lampe s'allumera aussitôt que la lampe est trop chaude. Coupez le courant et laissez refroidir le projecteur pendant 45 minutes, puis rallumez-le. S'il le voyant brille encore, prenez contact avec votre revendeur.*

### <span id="page-15-0"></span>**B. Remplacement de la lampe**

#### **Remplacement de la lampe**

Lorsque vous remplacez la lampe, éteignez le projecteur et débranchez le cordon c.a. Attendez 45 minutes pour que la lampe se refroidisse. Un contact violent sur une lampe à haute pression peut la faire éclater si elle n'est pas correctement manipulée.

### Attention:

- *Se débarrasser des lampes utilisées conformément à l'administration locale.*
- *La lampe étant constituée de verre, éviter les contacts violents ou les rayures.*
- *En outre, ne pas utiliser de vieille lampe, ceci pouvant entraîner l'éclatement de la lampe.*
- *S'il semble que la lampe ait éclaté (par exemple, vous avez perçu un bruit d'éclatement), débrancher le cordon d'alimentation relié à la prise et demander à votre revendeur de remplacer la lampe. La lampe est couverte par un panneau de verre avant et une structure hermétique, mais, dans des cas rares, le réflecteur et l'intérieur du projecteur peuvent être endommagés par les morceaux de verre éclatés et dispersés, qui pourraient causer des blessures lors de leur manipulation.*
- i. Éteignez le commutateur principal et débranchez le cordon d'alimentation de la prise.
- ii. Retirez le couvercle de la lampe.
	- Si elle est chaude, la lampe peut entraîner des brûlures. Attendez environ 45 minutes jusqu'à ce que la lampe ait refroidi.
	- Desserrez une vis et retirez le couvercle.
- iii. Desserrez la vis et tirez la poignée pour retirer la lampe.
	- Si la vis n'est pas complètement desserrée, vous risquez de vous blesser les doigts.
	- N'insérez pas votre main dans le boîtier une fois que la lampe a été retirée. (Le contact des doigts avec certaines pièces d'optique se trouvant à l'intérieur du boîtier peut entraîner l'inégalité des couleurs, etc.)
- iv. Remplacez la lampe et montez la nouvelle lampe à l'aide de la même vis.
	- Serrez fermement la vis de la lampe. Les vis lâches peuvent entraîner une mauvaise connexion, qui risque à son tour de provoquer un défaut de fonctionnement de l'appareil.
- v. Montez le couvercle de la lampe et immobilisez-le à l'aide d'une vis.
	- Pour éviter tout risque de brûlure, montez le couvercle de la lampe et immobilisez-le à l'aide de la vis.
	- N'allumez pas le courant lorsque le couvercle de la lampe a été oté.
	- Chaque fois que vous remplacez la lampe, remettez à zéro la durée totale de fonctionnement de la lampe. Ne remettez pas la durée à zéro si la lampe n'a pas été remplacée.
	- Ne remettez pas à zéro l'indicateur de durée sans avoir remplacé la lampe, car ceci peut entraîner la rupture de la lampe.

**Procédure de remplacement de la lampe** 

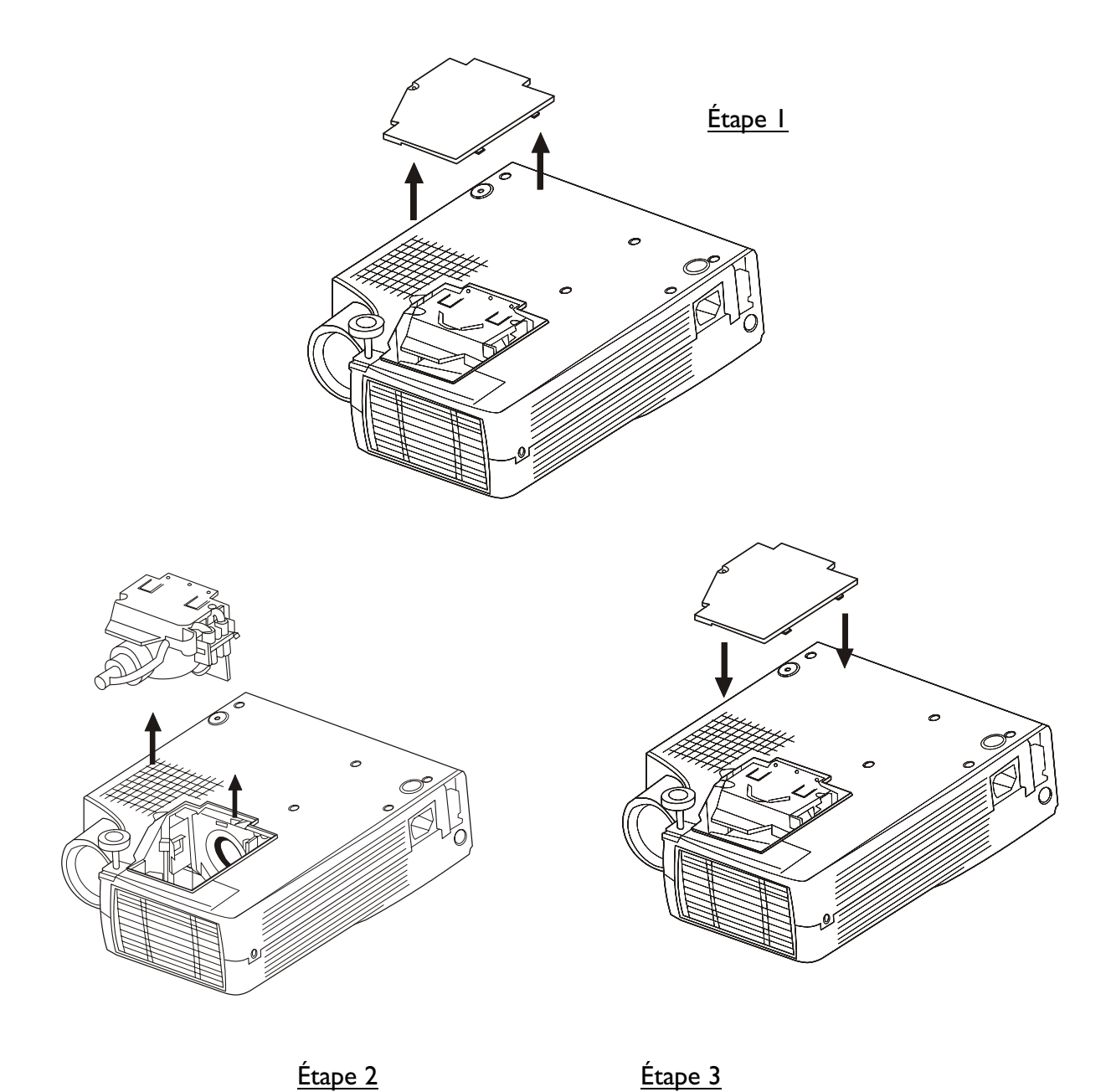

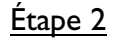

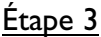

#### **Figure 20 Remplacement de la lampe: Étape 1, Étape 2, Étape 3**

#### <span id="page-17-0"></span>**Remise à zéro de l'indicateur de durée de la lampe**

Si vous remplacez la lampe après 1 500 heures de fonctionnement, veuillez effectuer les opérations suivantes dans les 10 minutes qui suivent la mise sous tension.

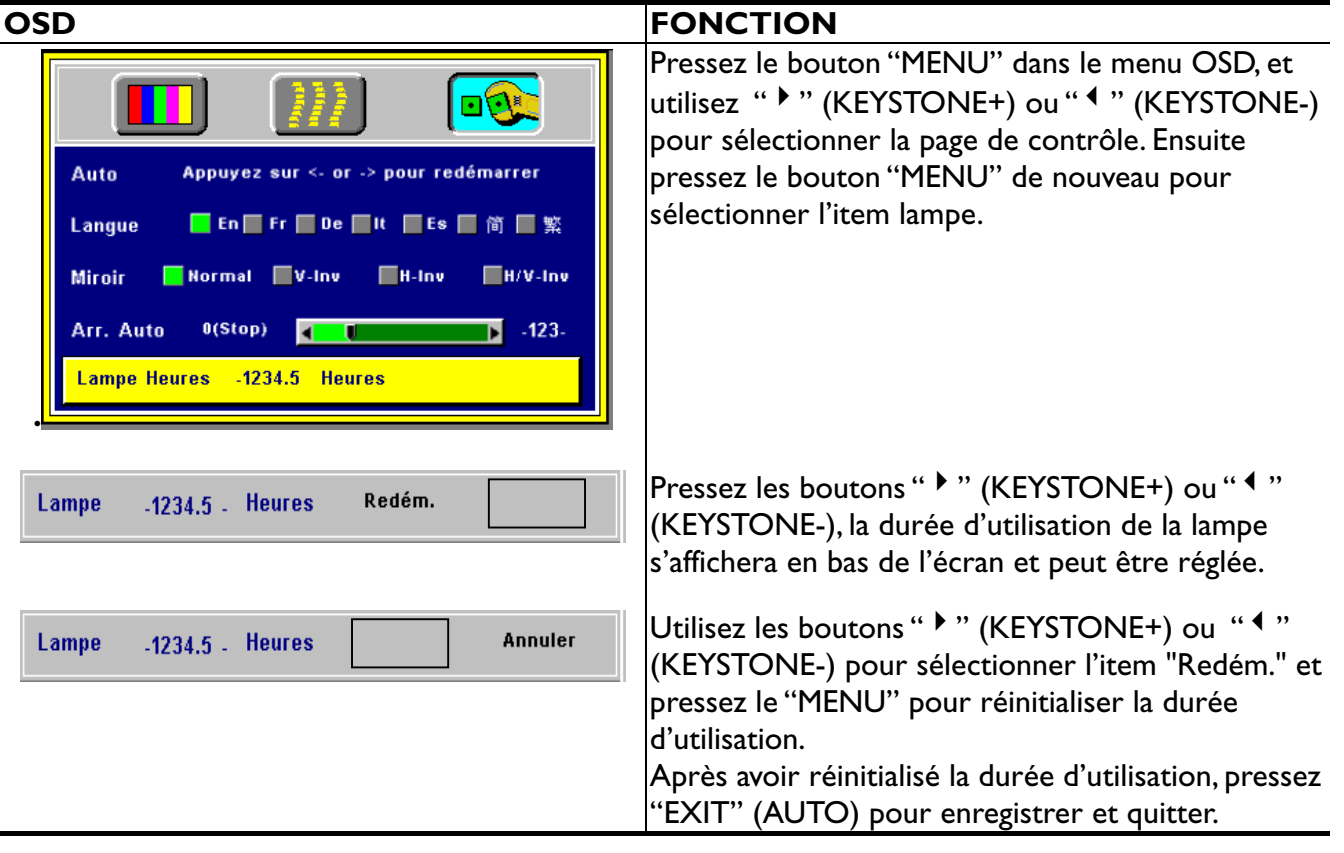

# **OSD**

# **Menu principal OSD**

Appuyez sur la touche " MENU " pour faire apparaître la structure du menu principal. La structure du menu OSD apparaîtra comme sur la droite (fig. 21). Chaque fois qu'un syntoniseur est raccordé, 4 " sous-pages " s'afficheront dans le menu: La page d'affichage, la page d'image, la page de commande et la page source.Toutefois, si l'entrée provient d'un PC et si aucun syntoniseur n'est raccordé,La page source n'apparaîtra pas dans le menu.

Appuyez sur la touche " MENU " à nouveau pour entrer les éléments de la page d'affichage ou appuyez sur "  $\blacklozenge$  " (KEYSTONE-) ou " ▶ " (KEYSTONE+) pour choisir les sous-pages. (Le menu principal OSD disparaîtra automatiquement si vous n'appuyez pas sur une touche pendant les 10 secondes qui suivent).

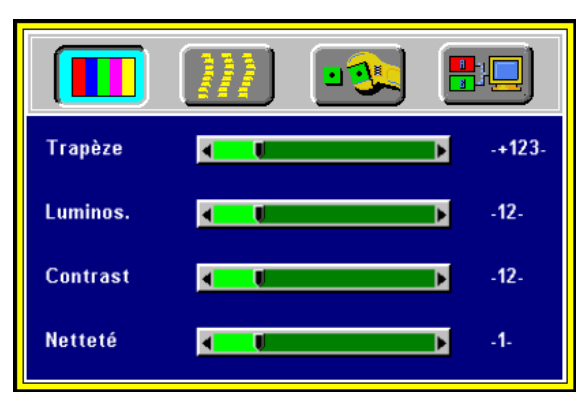

**Figure 21 Menu principal OSD** 

Pressez le bouton "Exit" (AUTO) pour quitter la "sous-page" courante, et pressez le bouton "Exit" (AUTO) de nouveau pour quitter le menu OSD principal (la configuration est également sauvegardée).

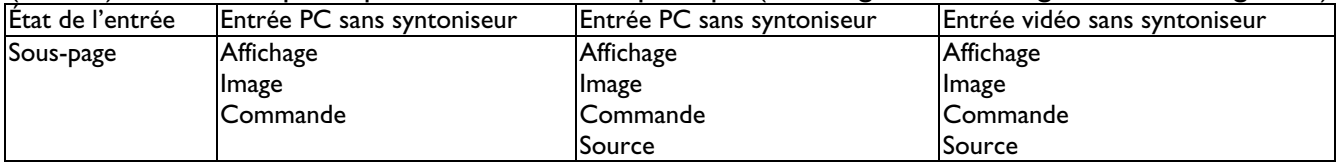

# <span id="page-18-0"></span>**A. Page d'affichage**

Lorsqu'un PC est la source d'entrée, seuls quatre éléments figurent sur cette page: Déformation trapézoïdale, Luminosité, Contraste et Équilibre des couleurs (fig. 22). Par ailleurs, si la source d'entrée est vidéo, S-Video, Télévision ou Télédistribution, 4 autres éléments figurent sur cette page: Déformation trapézoïdale, Luminosité, Contraste et Netteté (Fig.23).

Appuyez sur le bouton " MENU " à nouveau pour faire défiler les éléments; appuyez sur "  $\blacktriangleleft$  " (KEYSTONE-) ou " 4 " (KEYSTONE+) pour régler l'échelle des éléments, ou pressez le bouton "Exit" (AUTO) pour retourner vers la page OSD principale.

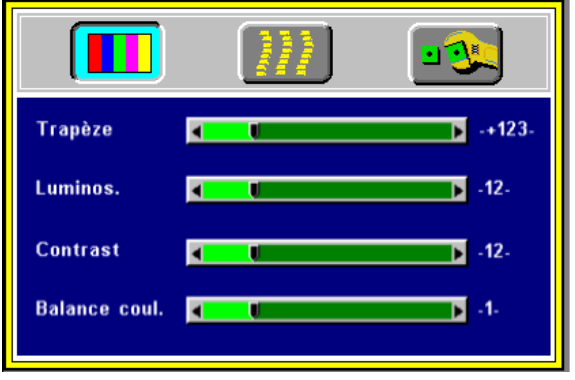

**Fig.22 Sous-page d'affichage lorsque la source d'entrée est PC (avec/sans AV/syntoniseur)** 

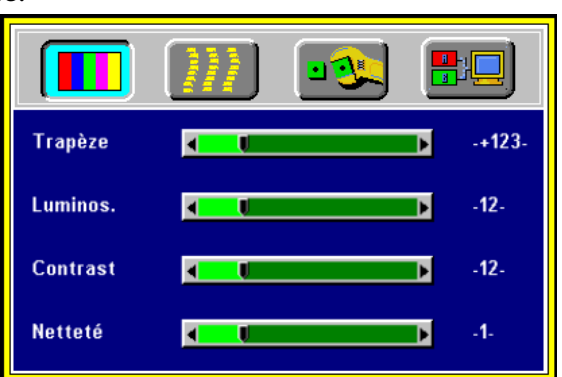

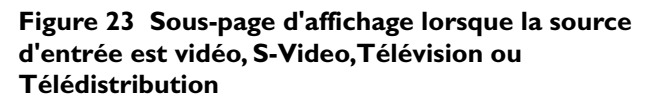

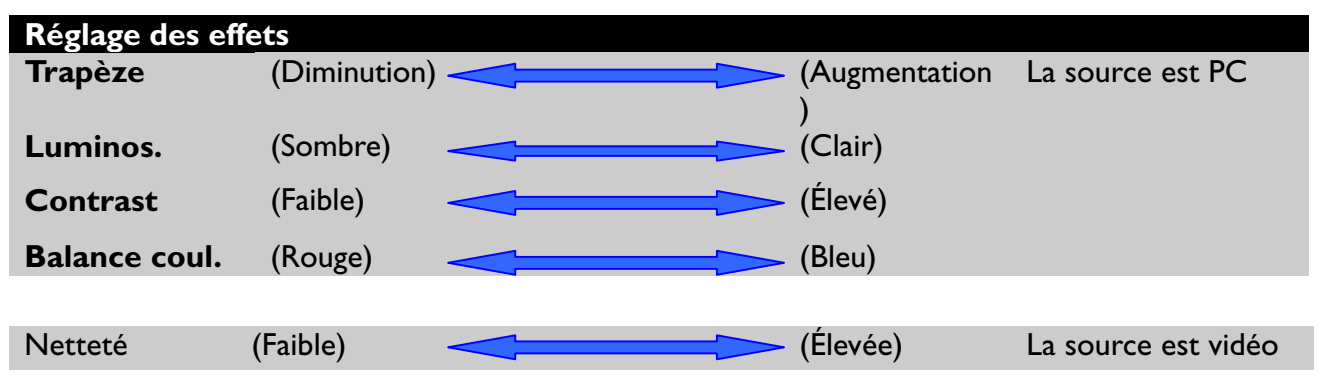

## **B. Page de l'image**

Si vous sélectionnez la sous-page d'image et le premier élément, " Dim. Auto " est mis en évidence. Cette page comporte cinq éléments: Dim. Auto, Phase H., Taille H., Position H. et Position V. (Fig. 24). Si un syntoniseur est raccordé et si l'entrée est vidéo, mais pas issue d'un PC, une nouvelle " souspage " Image comprenant Ratio, Système, Couleur et Teinte va apparaître (voir figure 25).

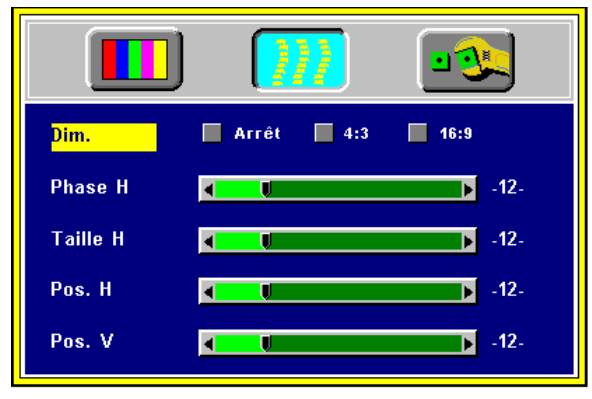

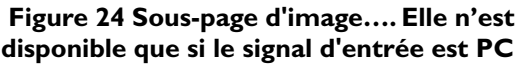

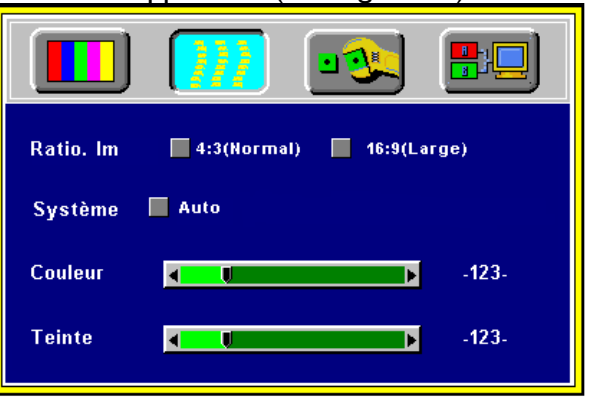

**Figure 25 Sous-page d'image –Elle n'est disponible que si le signal d'entrée est vidéo, S-Video, Télévision ou Télédistribution** 

<span id="page-19-0"></span>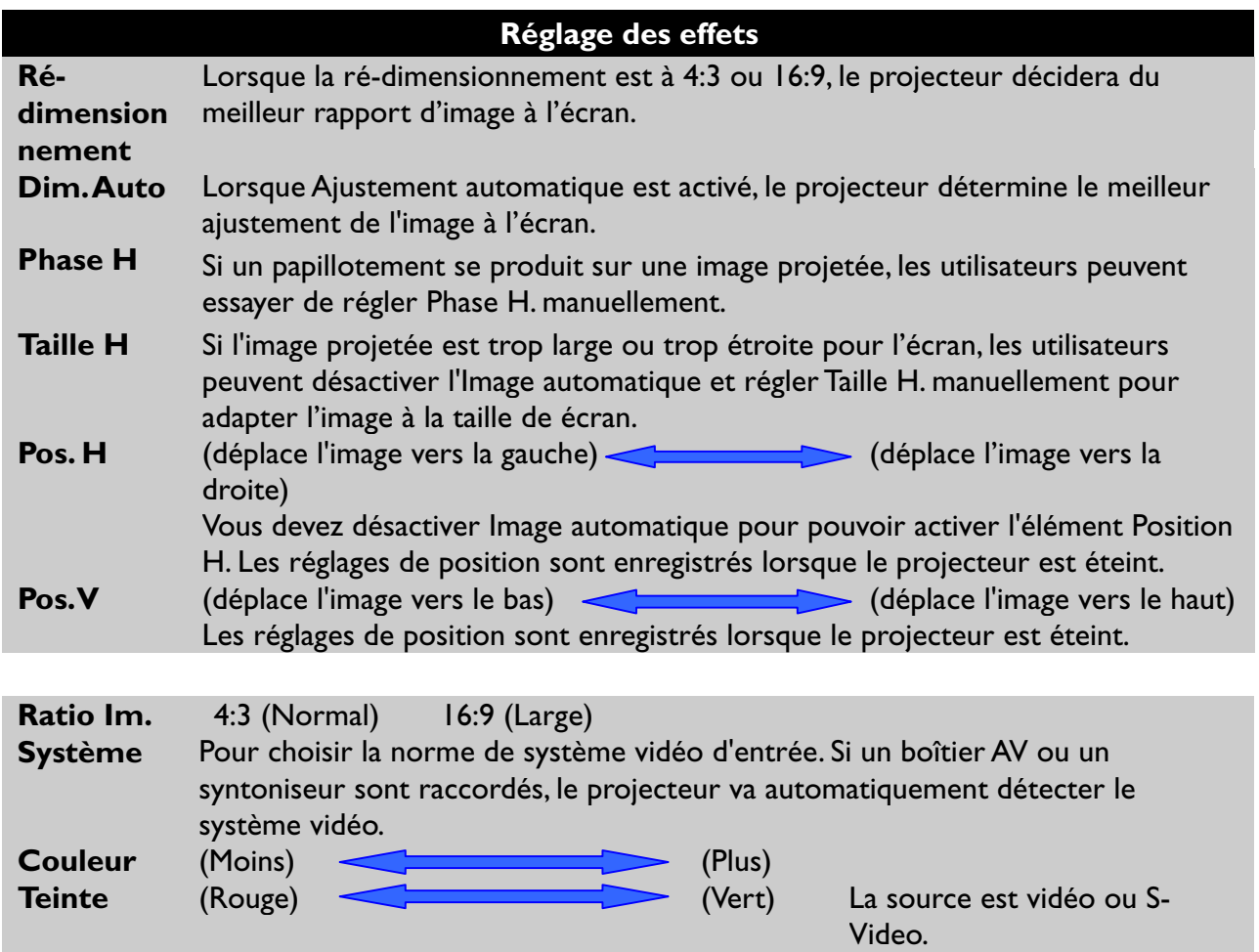

**\*Teinte ne peut pas être réglée avec une entrée de signal vidéo PAL/SECAM.** 

## **C. Page de commande**

Lorsque les utilisateurs entrent dans la sous-page de commande, le premier élément, " Auto " , est mis en évidence. Cette page comporte cinq éléments: Langue, Miroir, Arrêt auto. et Lampe Heures (Fig. 26).

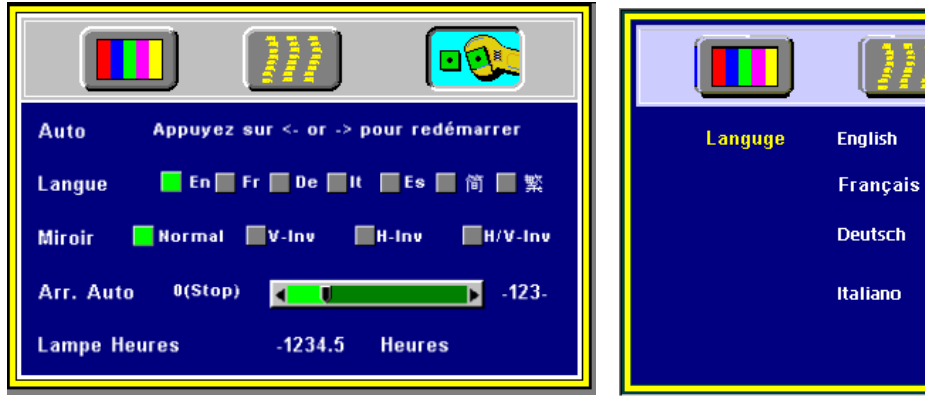

**Figure 26 Sous-page de commande Figure 27 Sélection de langue** 

oa

Español

简体中文

繁體中文 일돈어

<span id="page-20-0"></span>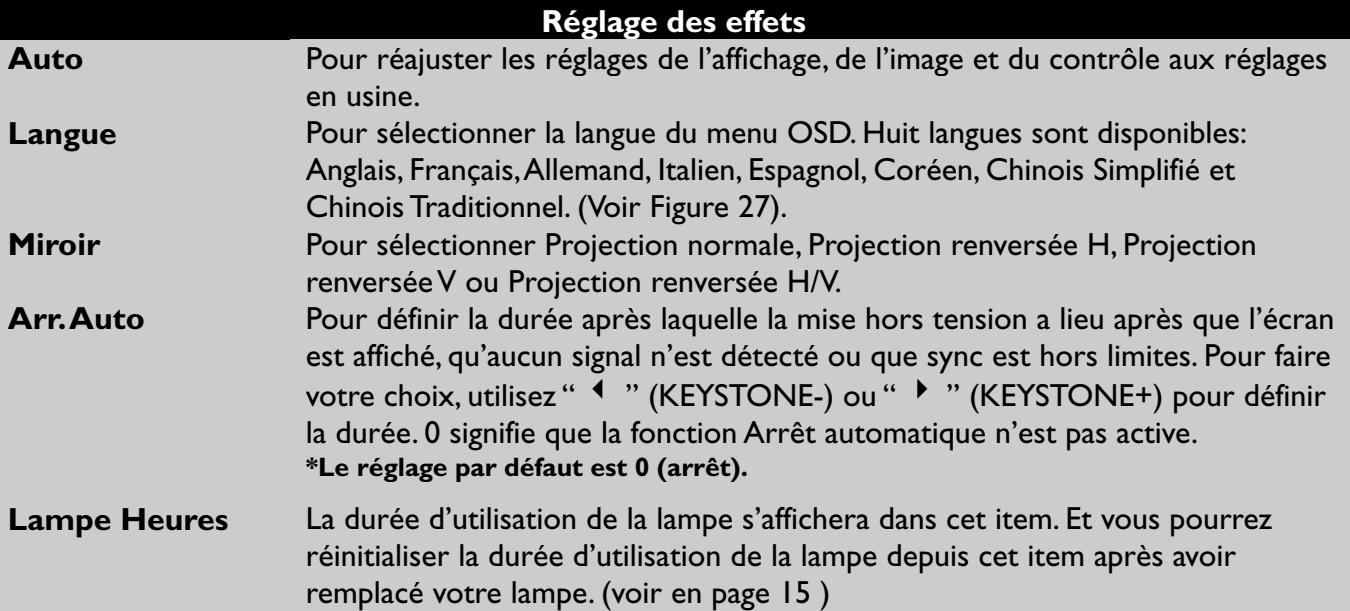

### **D. Page source**

Cette sous-page ne s'affichera que lorsqu'un boîtier AV est raccordé.

Cette page comporte cinq éléments: Source, Volume, Aigus, Graves et Sourdine.

**\* Priorité de la détection du signal d'entrée: PC (b.) S-Vidéo (c.) Vidéo** 

**\*Une fois les sources d'entrée sélectionnées, le projecteur va détecter l'entrée choisie simultanément, et le menu OSD sera encore affiché à l'écran.** 

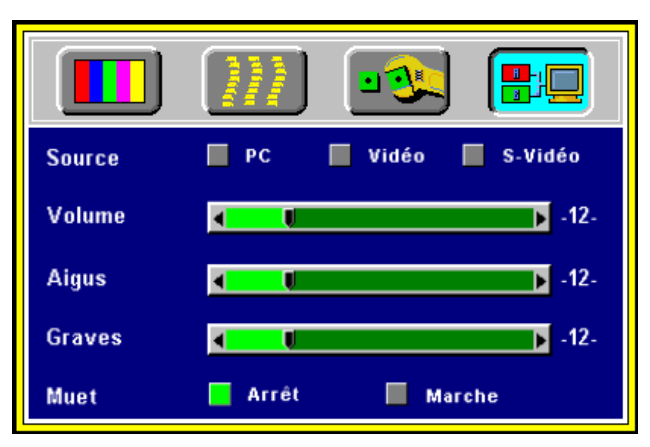

**Figure 28 Sous-page source (avec syntoniseur raccordé)**

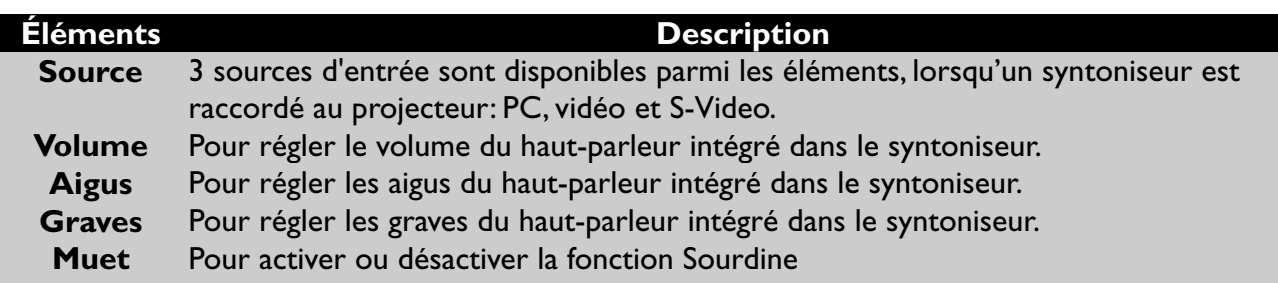

# <span id="page-21-0"></span>**Autres fonctions à distance et messages correspondants**

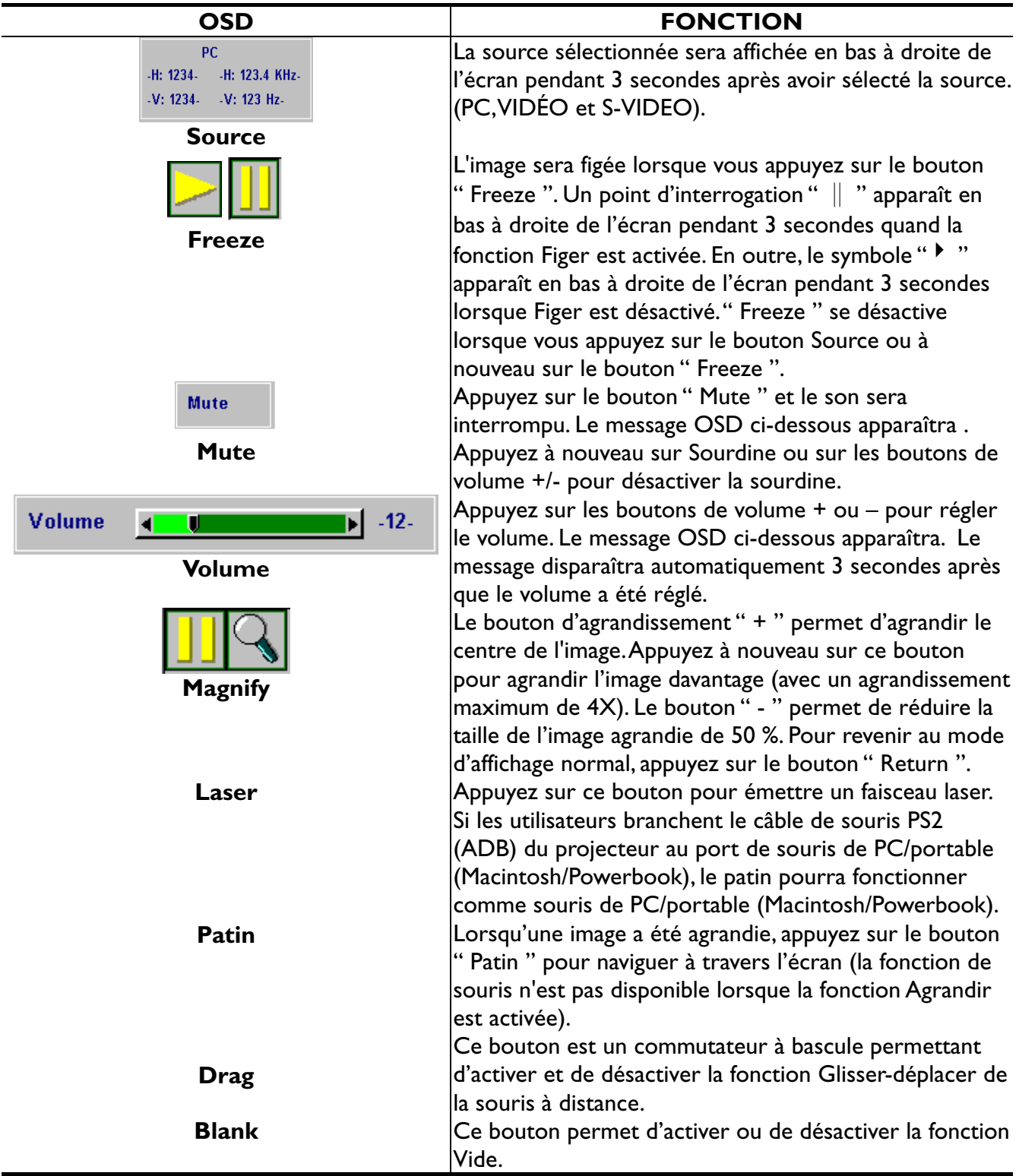

# **Entretien et dépannage**

**4**

### <span id="page-22-0"></span>**A. Remplacement de la lampe**

Veuillez vous référer à la Page 13.

### **B. Nettoyage de la lentille**

Procédez comme suit pour nettoyer la lentille de projection:

Appliquez un nettoyeur d'objectif non abrasif sur un morceau de tissu de dégraissage doux (les détergents abrasifs, les solvants ou autres produits chimiques puissants risquent de rayer la lentille). Évitez l'utilisation d'une quantité excessive de détergent.

Essuyez soigneusement la lentille à l'aide du tissu propre.

Replacez le couvercle de la lentille chaque fois que vous n'utilisez pas le projecteur.

### **C. Dépannage**

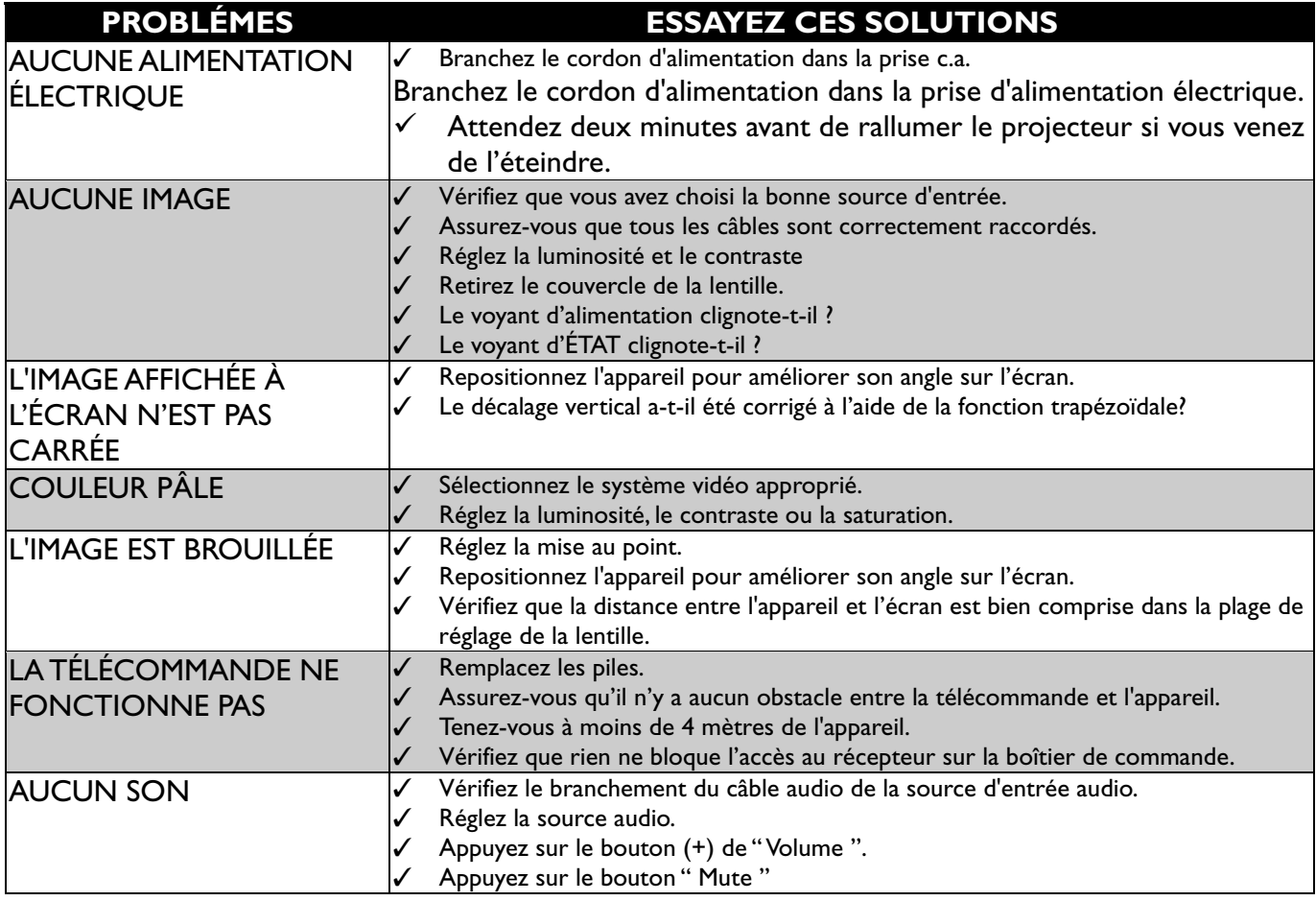

# **Spécifications**

### <span id="page-23-0"></span>**A. Optiques**

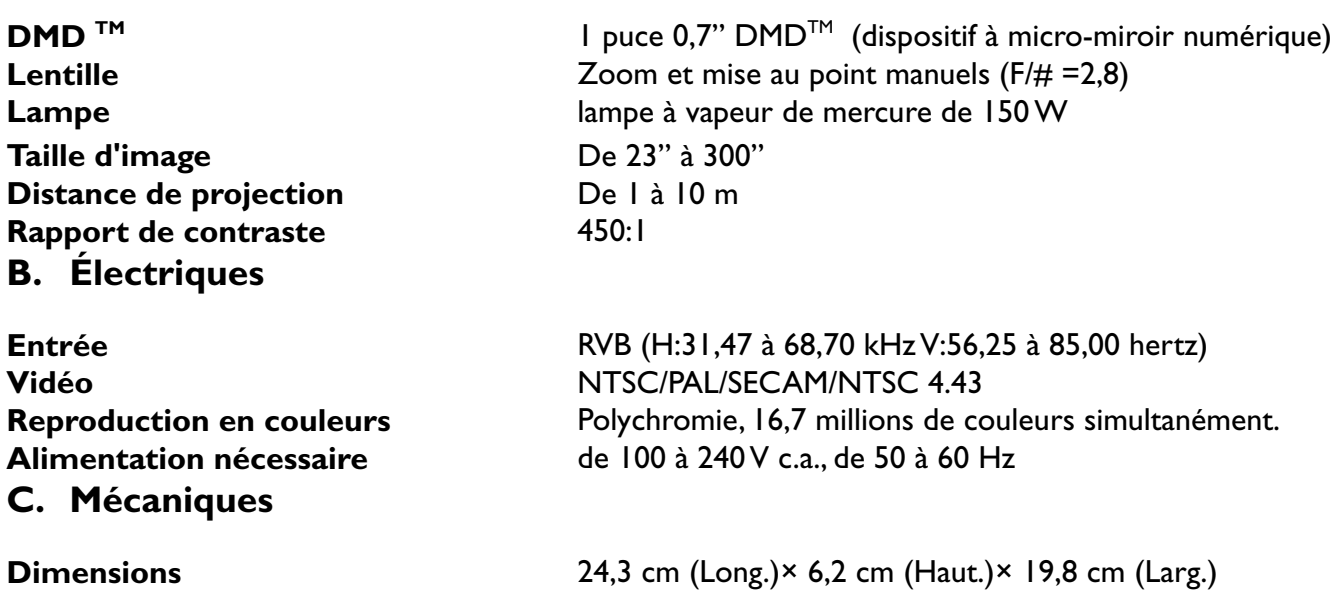

**Poids net** 2,3 kg/5 livres. **Température d'emploi du projecteur** de 10℃ à 40℃

### **Télécommande**

# **D. Tableau des résolutions d'affichage prédéfinies**

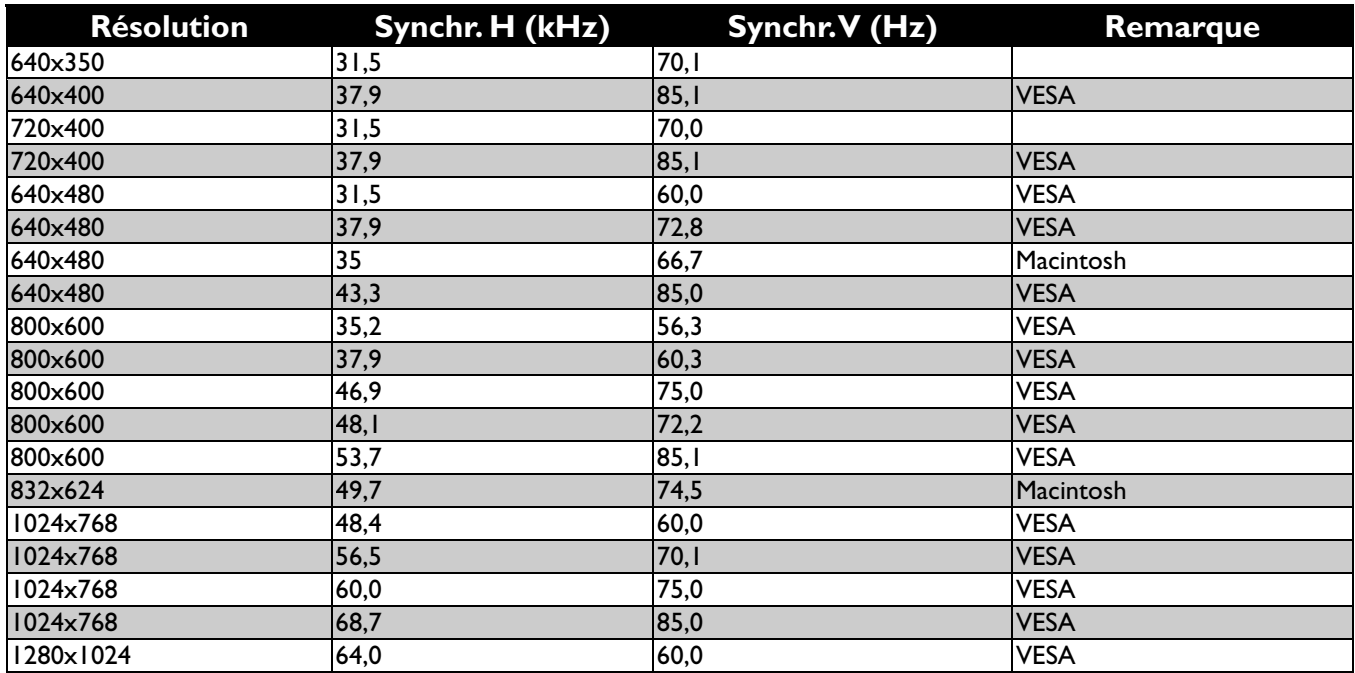

# **Annexe**

<span id="page-24-0"></span>Instructions relatives au syntoniseur boîtier AV

**Caractéristiques et branchement** 

# **Port de connexion AV**

Ce boîtier est compatible avec l'entrée RCA, l'entrée S-Video, la sortie audio et la fonction de syntoniseur.

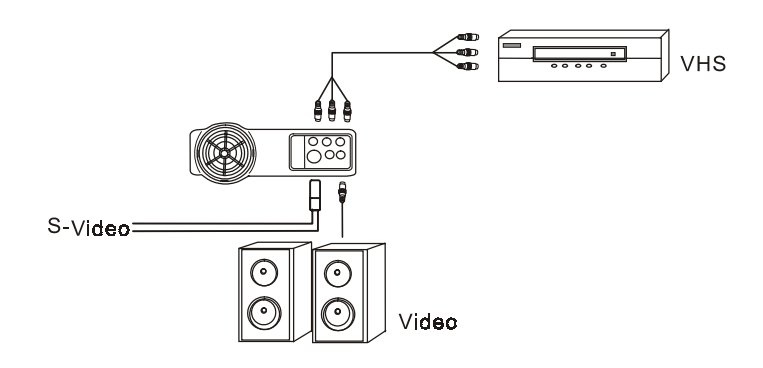

**Figure 29 Branchement du boîtier AV/syntoniseur** 

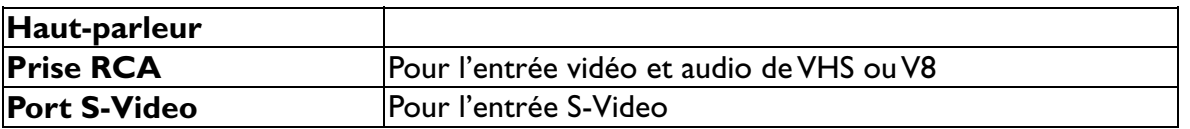

**\*Le boîtier AV/Syntoniseur se vend séparément et n'est pas inclus dans la configuration standard des accessoires de l'appareil. Veuillez vous adresser à votre revendeur local si vous avez besoin de ce boîtier ou visitez le Benq Corporation pour plus d'informations.** 

## **Boîtier de commande AV**

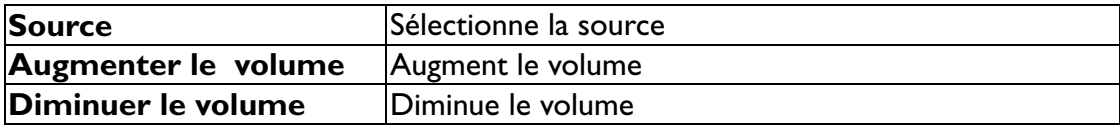

# <span id="page-25-0"></span>**Branchement du boîtier**

Veuillez suivre les instructions indiquées ci-dessous pour monter le syntoniseur:

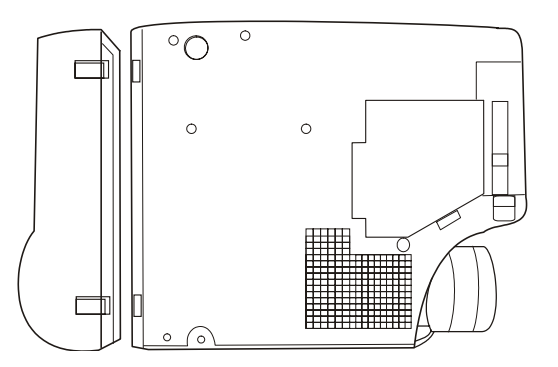

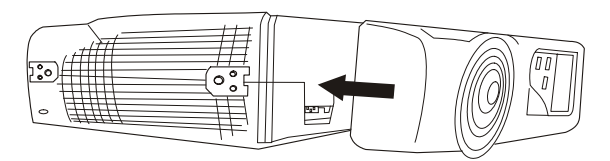

**Figure 31 Side View of Tuner box** 

**Figure 30 Bottom View of Tuner box** 

#### **Pour relier le boîtier AV/Syntoniseur à l'appareil:**

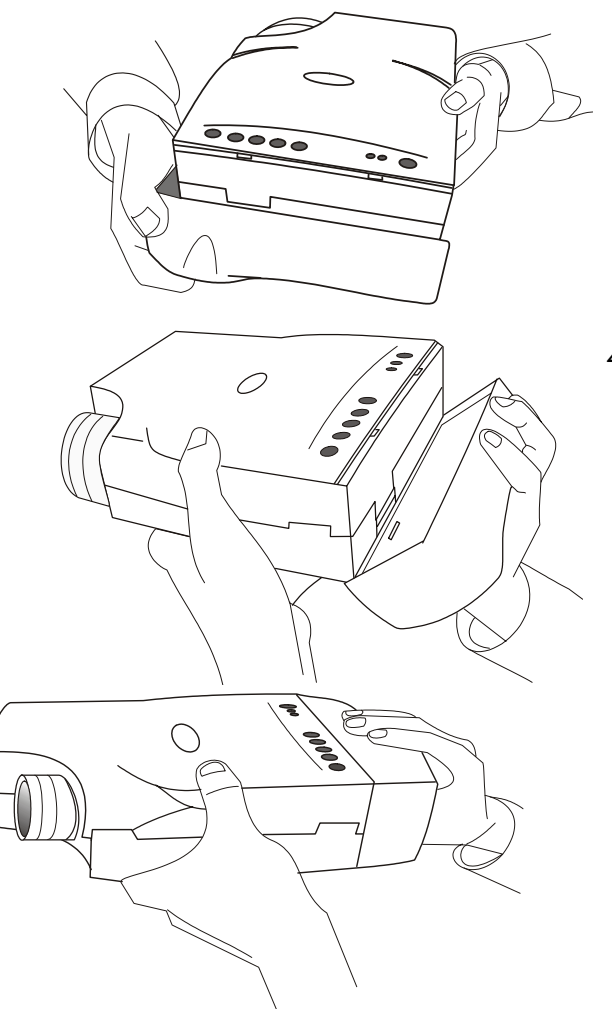

- 1. Placez minutieusement les deux cales de la surface inférieure du boîtier AV/Syntoniseur dans les fentes inférieures du projecteur dans la position correspondante.
- 2. Poussez lentement le boîtier de sorte qu'il s'emboîte dans l'appareil et insérez la prise du boîtier dans le connecteur A/V soigneusement.
- 3. Branchez le cordon approprié dans la prise ou le port correspondant pour exécuter la fonction A/V.
- 4. Sélectionnez les entrées en appuyant sur la touche " Source ", puis choisissez une chaîne en utilisant les touches Chaîne suivante ou Chaîne précédente.

**Figure 32 Branchement du boîtier**